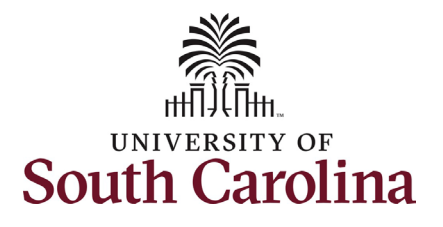

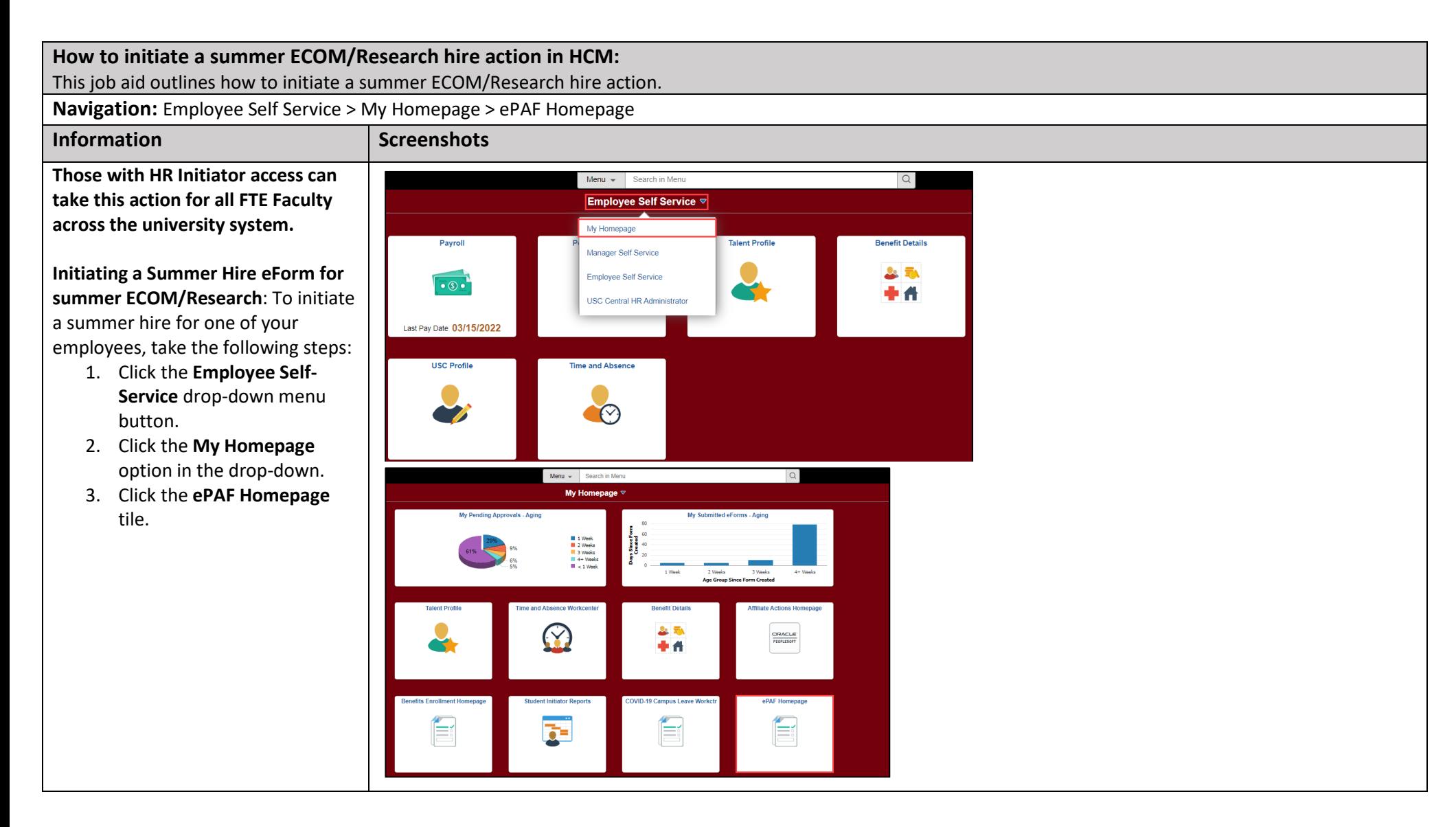

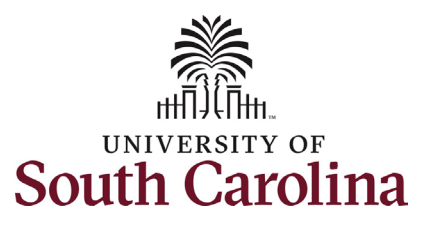

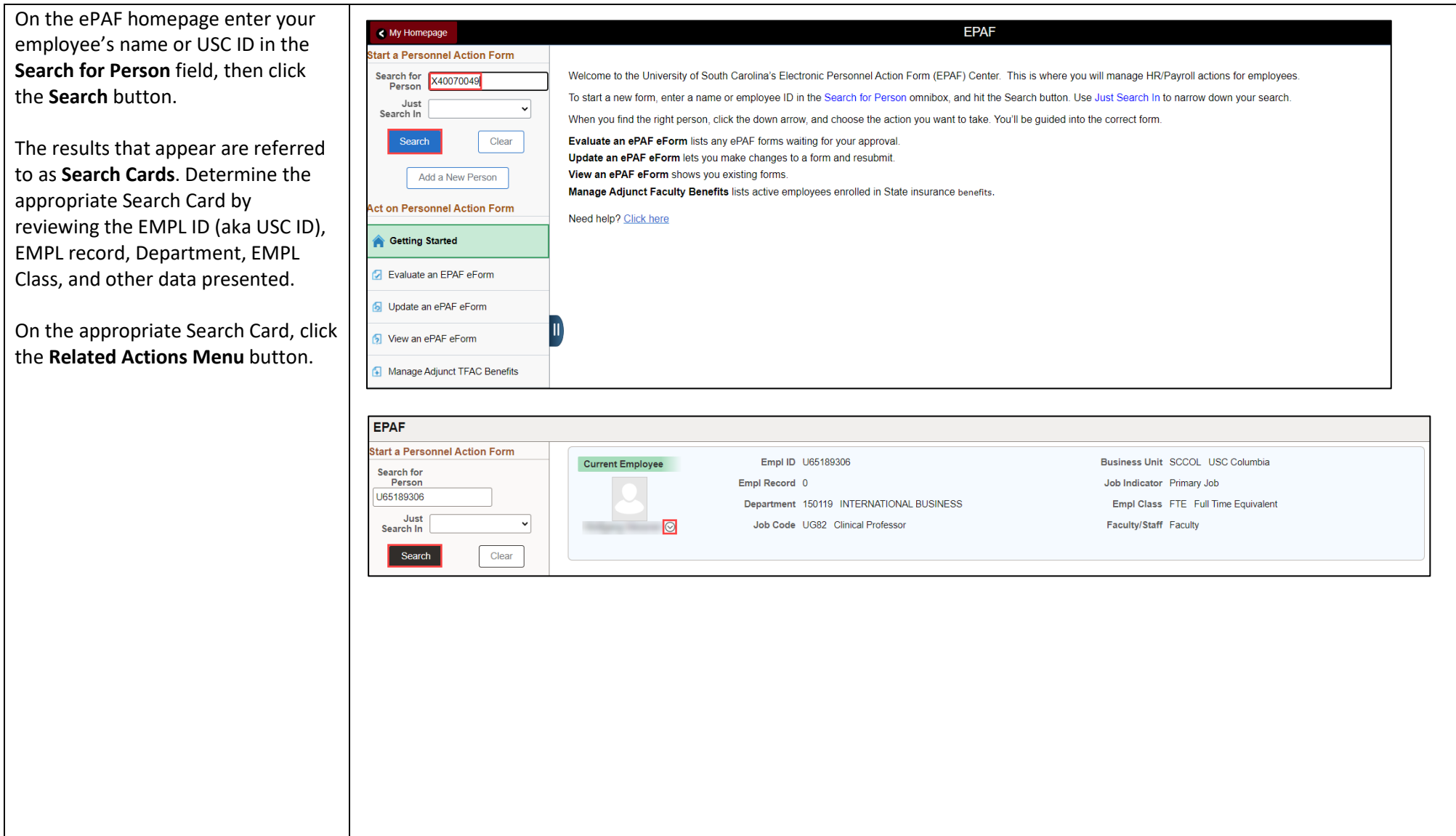

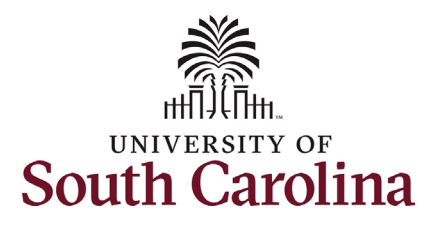

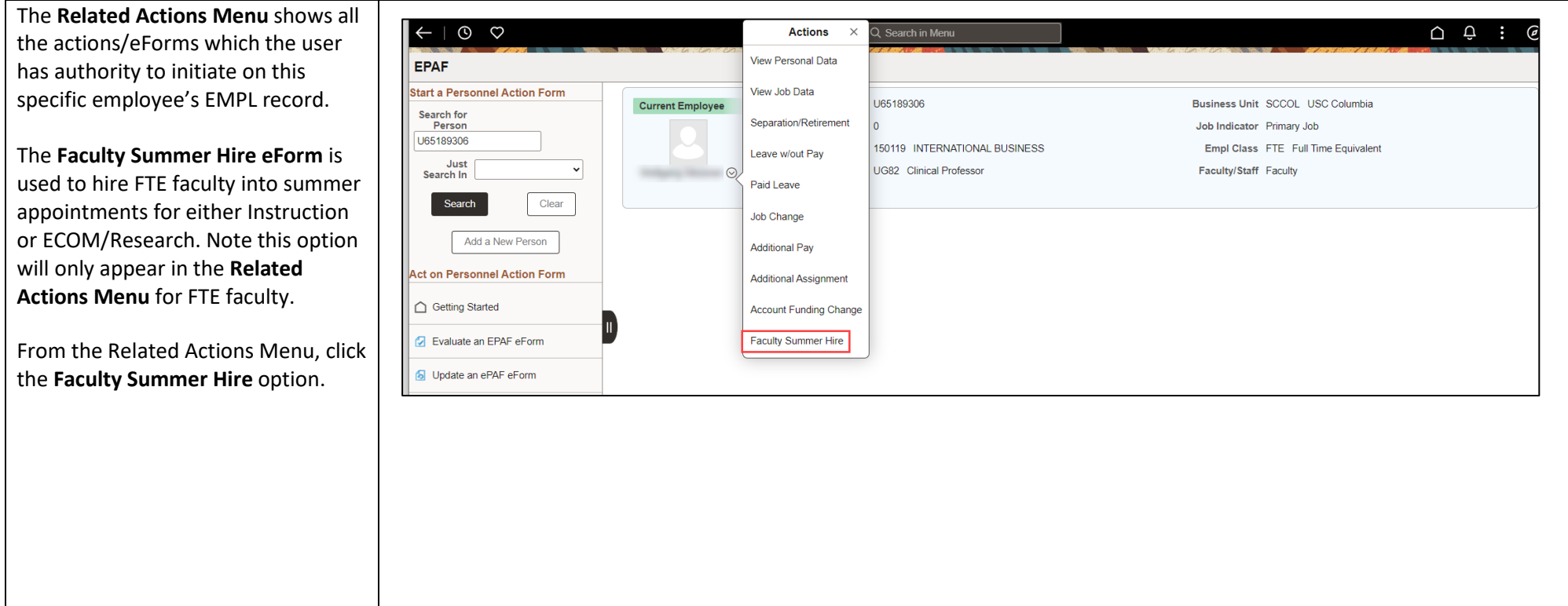

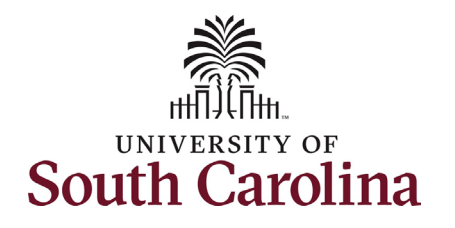

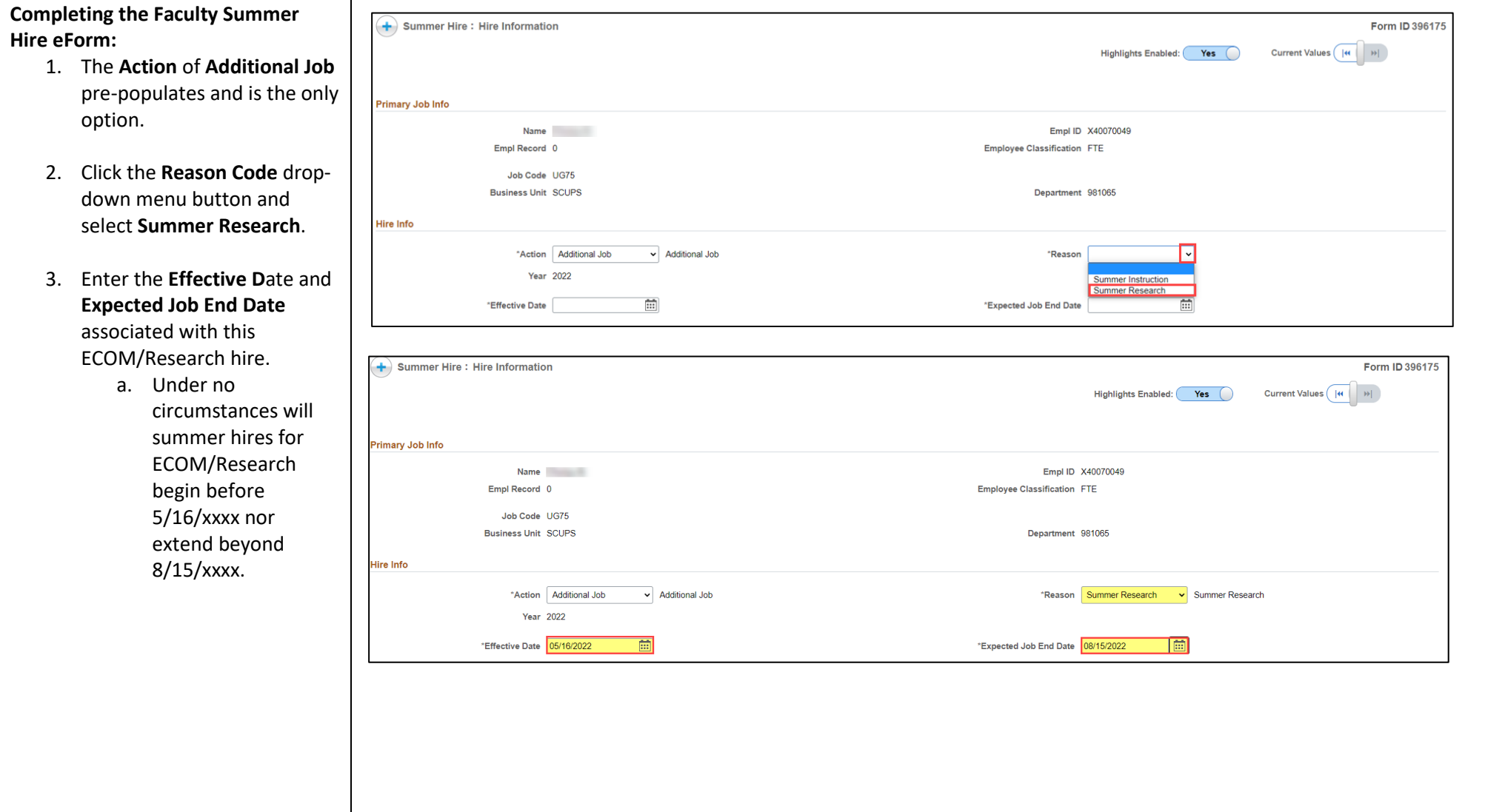

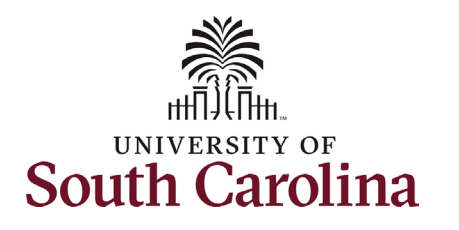

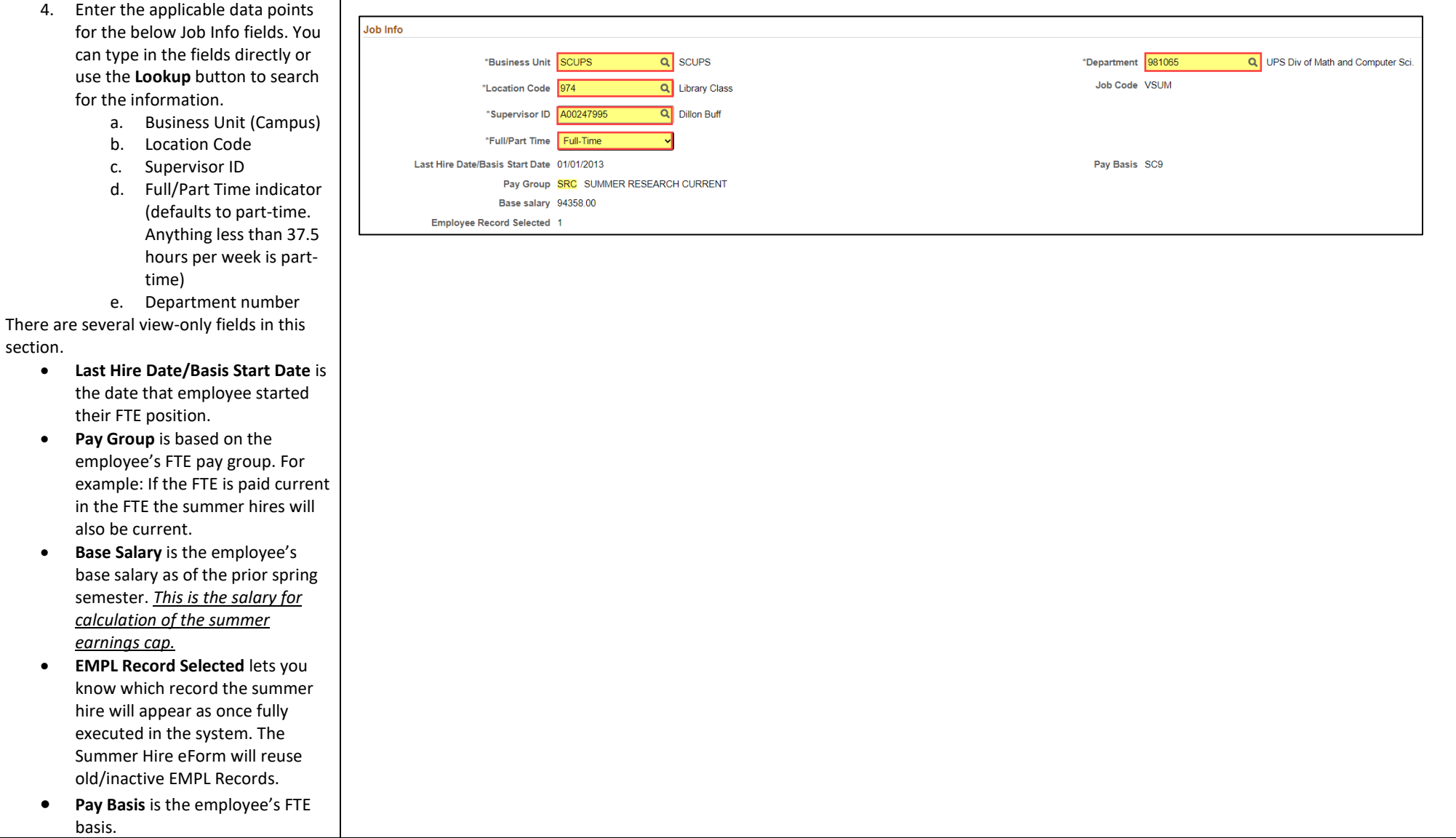

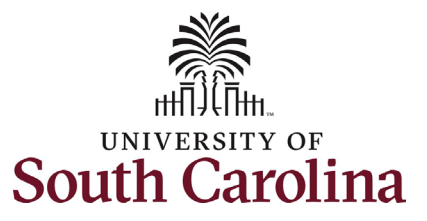

section:

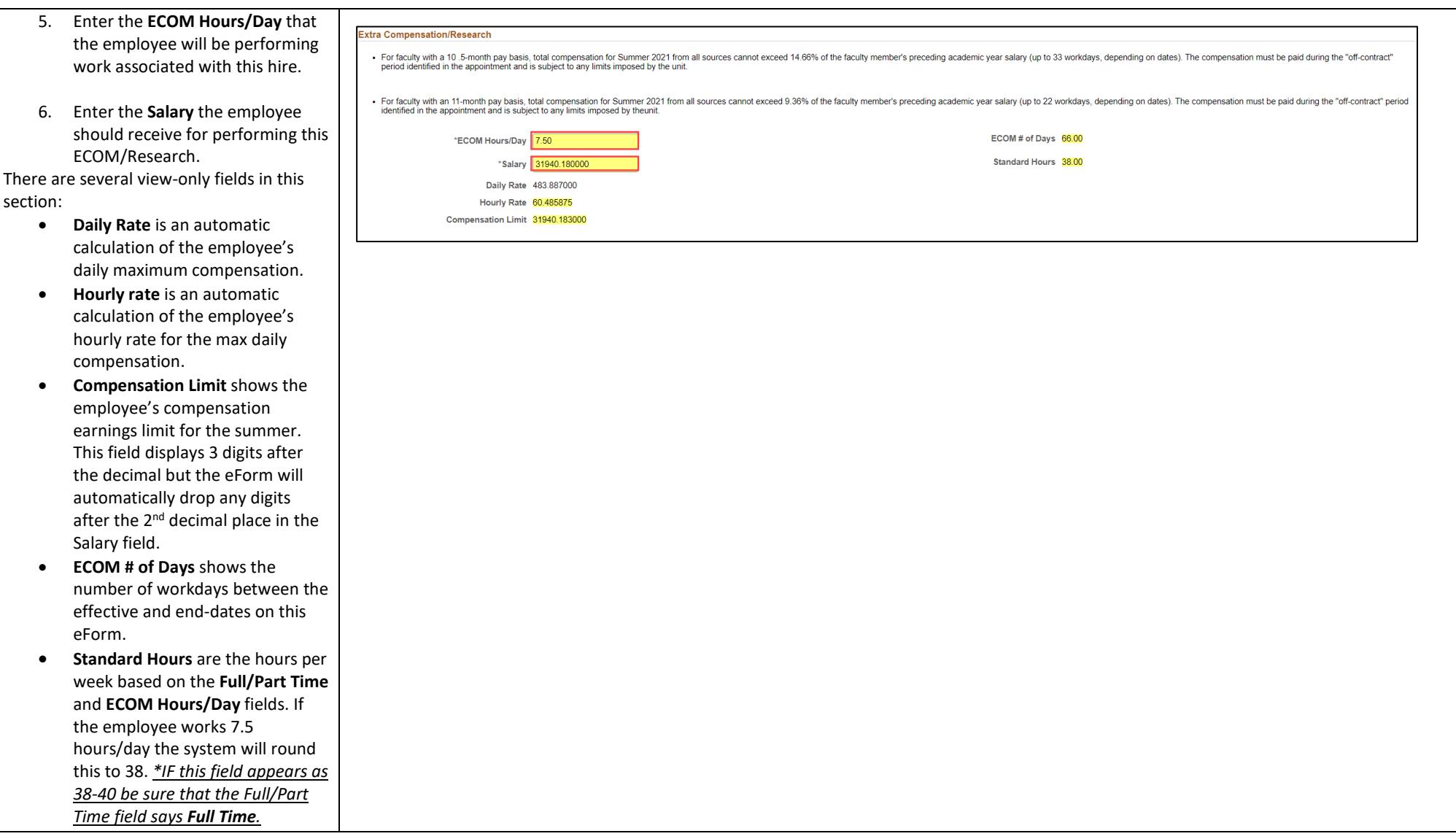

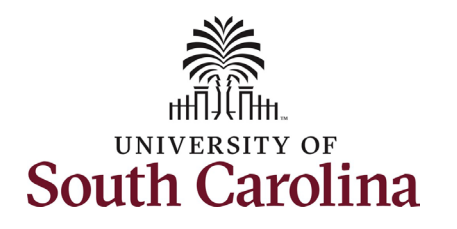

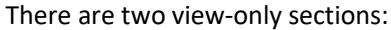

- The **Summer Compensation**  section shows all approved summer hires and summer Hire eForms in flight for this employee.
- **Summer Total Compensation**  is the total salary amount for this hire and all other summer hires.
- 7. Click the **Select Funding** button to add the applicable funding source for this summer hire.
	- a. Note the **Account** code for Summer ECOM/Research is **51300** (the same as unclassified appointments).
- 8. Enter the **Budget Amount** or **Percent of Distribution**. Click

the Plus **+** button to add additional rows of funding if applicable.

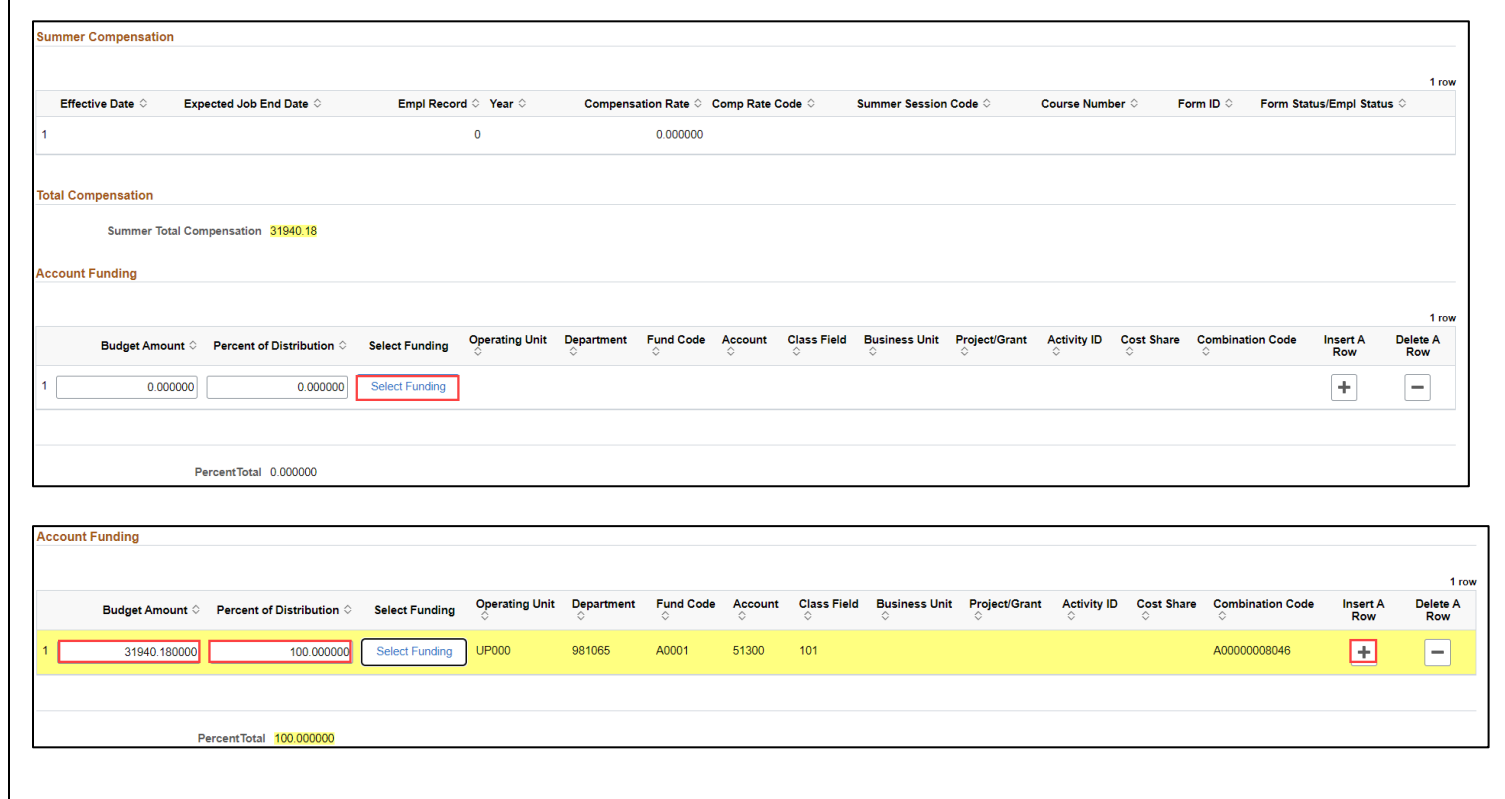

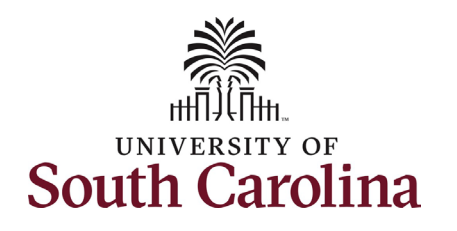

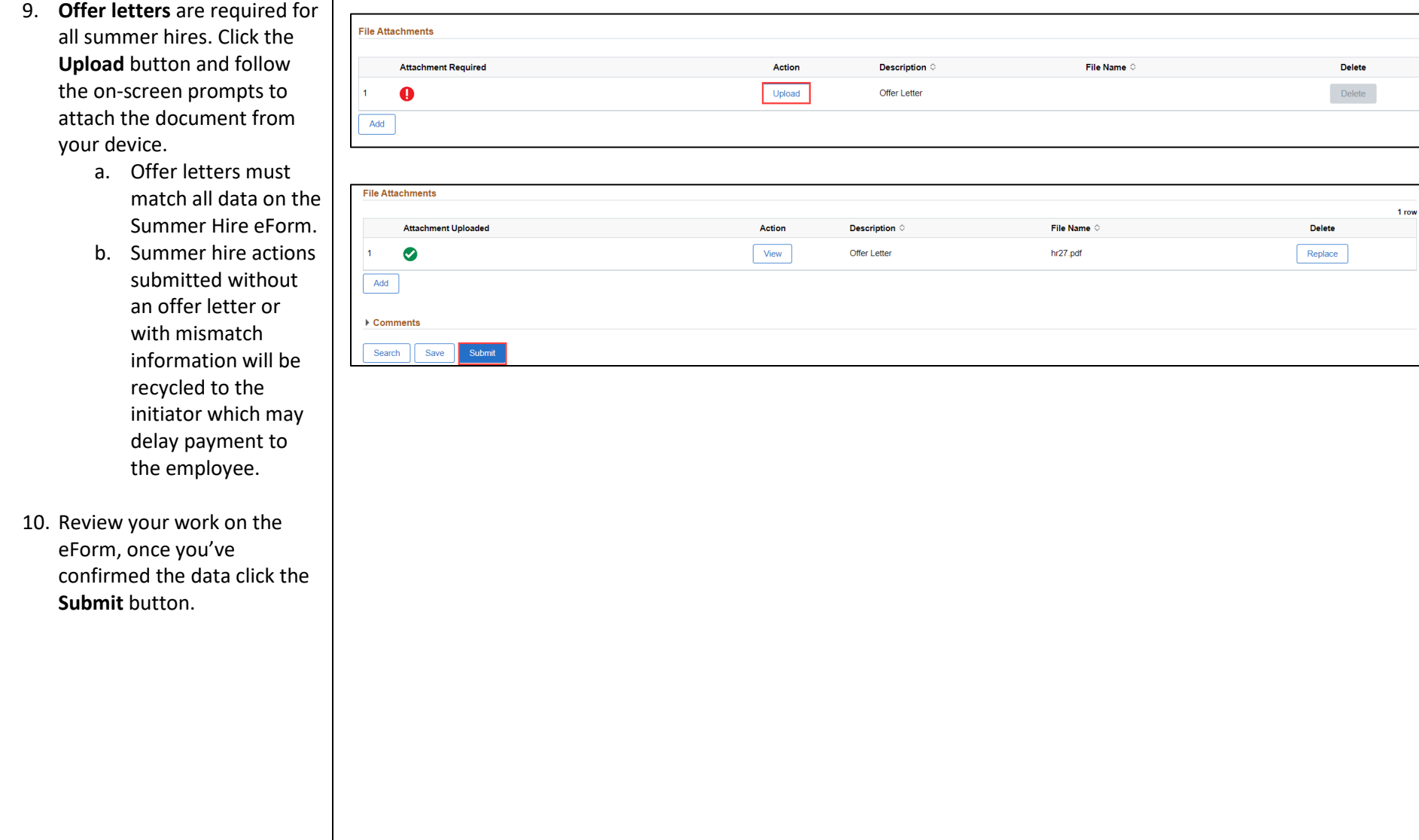

 $1$  row

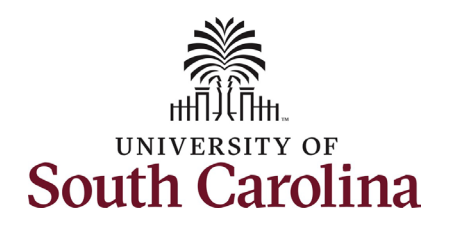

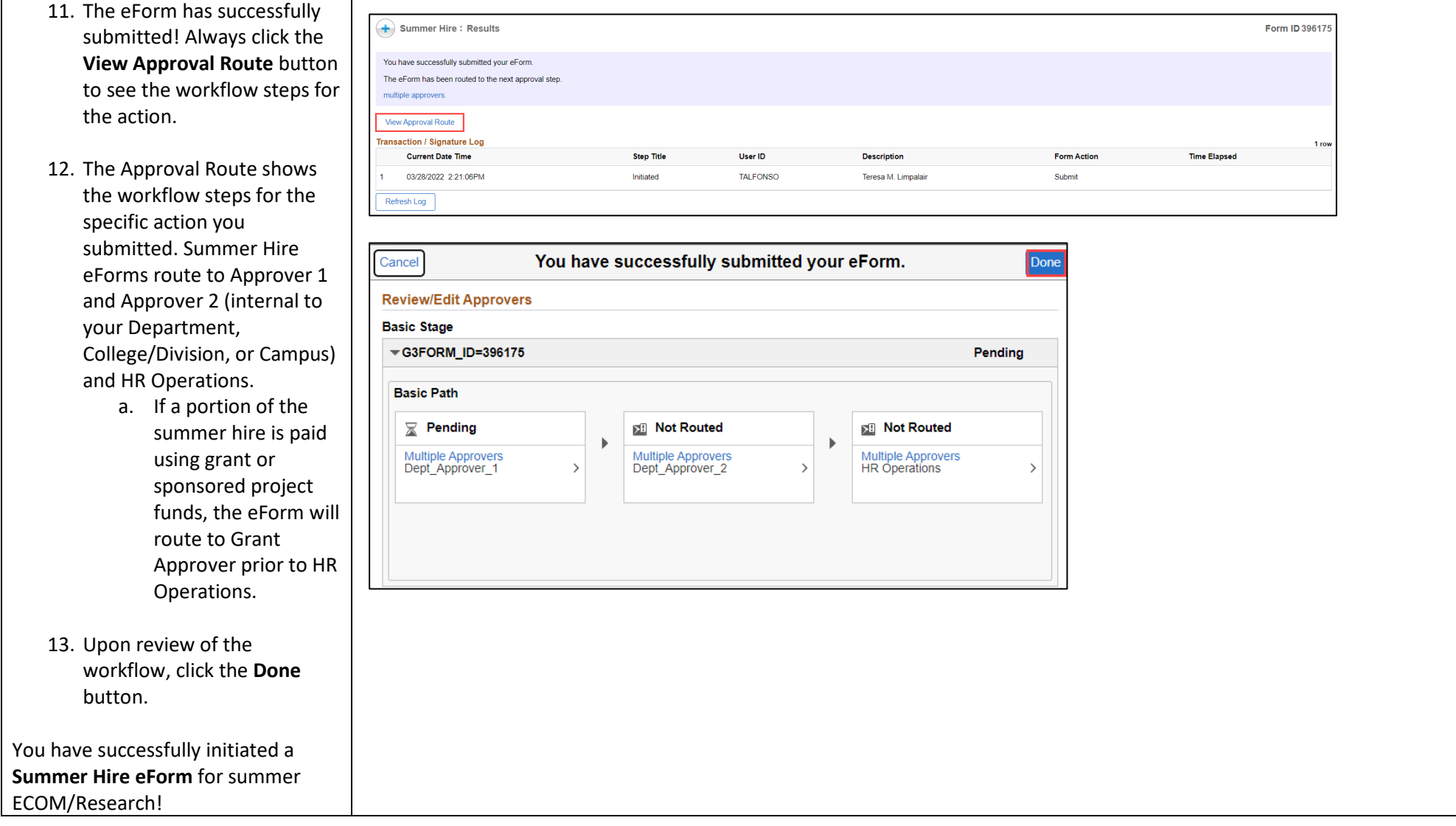